<span id="page-0-0"></span>**PÚBLICO**

# **BANCODE ESPAÑA**

Eurosistema

Dirección General de Economía y Estadística

**23.08.2022**

# **ARCHIVOS CON SERIES TEMPORALES DE LAS PUBLICACIONES DEL BANCO DE ESPAÑA**

Manual de Usuario

División de Gestión de la Información Estadística. Departamento de Estadística

### **ÍNDICE**

- 1 [Introducción](#page-4-0) **1**
- 2 [Archivos de series temporales](#page-4-1) **1**
	- 2.1 [Contenido del archivo de catálogo](#page-7-0) **4**
	- 2.2 [Contenido de los archivos con los valores de las series](#page-9-0) **6**
- 3 [Carga de los archivos csv en hoja de cálculo](#page-10-0) **7**
	- 3.1 [Opciones para cargar los archivos en Excel](#page-10-1) **7**
	- 3.2 [Búsquedas utilizando el archivo de catálogo](#page-12-0) **9**
- 4 [Carga de la información de los archivos csv en bases datos](#page-12-1) **9**
- 5 [Anexo I: Publicaciones estadísticas](#page-14-0) **11**
- 6 [Anexo II: Formatos de fechas](#page-14-1) **11**
- 7 [Anexo III: Clasificación temática](#page-14-2) **11**

### <span id="page-4-0"></span>**1 Introducción**

Este documento tiene como objetivo la descripción de la información contenida en los archivos con las series temporales correspondientes a los cuadros o tablas estadísticas que publica el Banco de España en su sitio web, y la orientación sobre los posibles usos de estos archivos.

Para cada serie se proporcionan los datos de todo el periodo muestral disponible y la información cualitativa o metainformación. Esta información permite al usuario conocer detalles de las series tales como el concepto económico que representan, las unidades en las que se expresan los datos, la fuente o las notas.

Aunque la audiencia a la que se destina esta información es tan amplia como la red a través de la que se distribuye, se pueden distinguir dos categorías de usuarios posibles:

**a** Usuarios que descargan en su ordenador uno o varios cuadros para ser tratados con una hoja de cálculo.

**b** Usuarios o instituciones que descargan toda o gran parte de la información para cargarla en una base de datos e integrarla con otras fuentes estadísticas o incluso con la información de la propia institución.

La información que se facilita está enfocada a ambos tipos de usuarios.

Conviene resaltar que la información estadística producida por el Banco de España en forma de cuadros o tablas estadísticas, se organiza de dos formas diferentes en su sitio web. Una es por publicación estadística, que es la que se trata en este documento. Y otra por temas, que es la principal de la [sección.](https://www.bde.es/bde/es/areas/estadis/) Pero los cuadros son los mismos, y las urls de descarga son las mismas.

Este documento, que se centrará en las publicaciones, se organiza como sigue: en el apartado segundo se detallan los dos tipos de archivos difundidos con su formato y contenidos; el apartado tercero contiene orientaciones para aquellos usuarios que deseen tratar la información con una hoja de cálculo; y, el apartado cuarto contiene orientaciones para aquellas instituciones que deseen desarrollar un programa de carga automática en una base de datos.

Como los cuadros mostrados en la clasificación temática son los mismos que los de las publicaciones, pero organizados desde una perspectiva diferente, todo lo indicado en este manual para los CSV sigue siendo válido.

### <span id="page-4-1"></span>**2 Archivos de series temporales**

Los archivos de las series temporales de los cuadros de la publicación correspondiente tienen formato **csv (comma separated value)**, en el que, como su propio nombre indica, los campos o valores de cada línea o registro están separados entre sí por comas. El carácter separador de decimales es el punto "**.**" y el de los miles un espacio en blanco. Más adelante se incluyen dos ejemplos de archivos con formato **csv**.

Desde el punto de vista de su contenido se pueden clasificar en dos tipos diferentes:

**a** Archivo de catálogo (sólo disponible, de momento, para las publicaciones completas): con la lista de todas las series y la información sobre las características de cada serie contenida en una publicación estadística. Por ejemplo, para todas las series del *Boletín Estadístico*, su nombre es **catalogo\_be.csv.**

El archivo de catálogo se actualiza diariamente o trimestralmente, dependiendo del tipo de publicación. (Véase el Anexo I para conocer la frecuencia de publicación mínima de cada publicación)

#### Ejemplo: Registros del archivo **catalogo\_be.csv**

"Alias de la serie","Número secuencial","Nombre de la serie","Nombre del archivo con los valores de la serie","Descripción de la serie","Tipo de variable","Código de unidades","Exponente","Número de decimales","Descripción de unidades y exponente","Frecuencia de la serie","Fecha de la primera observación","Fecha de la última observación","Número de observaciones","Título de la serie","Fuente","Notas" "SI\_1\_1.1",3778094,DSPC102016VP30000\_ES14A\_TSC.T,"SI\_1\_1.csv","","SUMA","Base\_2016=100",0,2,"Base\_2016=100","TRIMESTRAL",... "SI\_1\_1.2",805995,D\_1KH90101,"SI\_1\_1.csv","Encuestadeopinióndelconsumidor.Índicedeconfianza.","SUMA","Porcentaje\_neto",...-2,1,... "SI\_1\_1.3",1832510,D\_1KH99500\_D09,"SI\_1\_1.csv","Encuestadeopinión.Índicedeconfianzadelcomerciominorista","MEDIA","Porcentaje\_neto",... "SI\_1\_1.4",3272949,DCMICN2015INDVD\_ETOT\_TSC.M,"SI\_1\_1.csv","","MEDIA","Base\_2015=100",0,3,"Base\_2015=100","MENSUAL",... "SI\_1\_1.5",1525635,D\_1KN31000,"SI\_1\_1.csv","Ventasdeautomóviles(ANFAC)","SUMA","Vehiculos",0,0,"Vehículos","MENSUAL","MAY1988",... "SI\_1\_1.6",1832565,DOEECIIDIND\_D09CNS\_ACPT\_VSN\_RN.M,"SI\_1\_1.csv","ECI.Bienesdeconsumo:carteradepedidostotal","MEDIA",... "SI\_1\_1.7",3272703,DCIIPI2015IND\_D09CNS.M,"SI\_1\_1.csv","","MEDIA","Base\_2015=100",-2,3,"CéntimosdeBase\_2015=100","MENSUAL",... "SI\_1\_1.8",2601084,DXEMGIMPESA1GRU1000\_TTVA.M,"SI\_1\_1.csv","ComercioExterior.España.Importaciones.Bienesdeconsumo... "SI\_1\_1.9",903376,DPU1KH98212\_TVA,"SI\_1\_1.csv","Indicadordedisponibilidadesdebienesdeconsumo.Tasavariacióninteranual","SUMA",... "SI\_1\_1.10",3778091,DSPC102016VP30000\_ES13\_TSC.T,"SI\_1\_1.csv","","SUMA","Base\_2016=100",0,2,"Base\_2016=100","TRIMESTRAL",...

**b** Archivos con los datos de las series de un cuadro: contienen todo el periodo muestral de cada una de las series de un cuadro. Existirá un archivo para cada cuadro. El proceso de actualización de estos archivos es diario, esto implica que cada archivo csv se actualizará cuando cambien los datos del cuadro correspondiente.

#### Ejemplo: Registros del archivo **be23a.csv**

"ALIAS DE LA SERIE","BE\_23\_A.1"," BE\_23\_A.2"," BE\_23\_A.3"," BE\_23\_A.4"," BE\_23\_A.5"," BE\_23\_A.6"," BE\_23\_A.7"," BE\_23\_A.8",… "NÚMERO SECUENCIAL",3777714,3777708,3777711,3777707,3777761,3777742,3777755,3779141,3777758,3777776,3779717,… "NOMBRE DE LA SERIE",DSPC102016CP30000\_ES1\_VCNTRA.T,DSPC102016CP30000\_ES14.T,DSPC102016CP30000\_ES15.T,… "DESCRIPCIÓN DE LA SERIE","Descripción Familia:Contabilidad nacional de España. Metodología:METODOLOGÍA DEL AÑO SEC2010…. "DESCRIPCIÓN DE LAS UNIDADES","Millones de Euros","Millones de Euros","Millones de Euros","Millones de Euros","Millones de Euros",… "FRECUENCIA","TRIMESTRAL","TRIMESTRAL","TRIMESTRAL","TRIMESTRAL","TRIMESTRAL","TRIMESTRAL","TRIMESTRAL"… "MAR 1995",88400,68435,1203,18762,24247,22598,15506,7092,1649,-1172,111475,23894,18293,5601,3094,2507,26204,21688,… "JUN 1995",89949,67556,1122,21271,26062,24239,16949,7290,1823,1554,117565,26209,17939,8270,3975,4295,27141,22406,4735,… "SEP 1995",87765,68032,1046,18687,24369,22768,16315,6453,1601,173,112307,24721,15056,9665,4135,5530,24630,19679,4951,… "DIC 1995",95919,72356,1156,22407,26176,24132,16771,7361,2044,2310,124405,25709,18952,6757,3672,3085,27722,22620,5102,… "MAR 1996",92797,71842,1256,19699,25800,23952,15997,7955,1848,-1057,117540,25705,19322,6383,3484,2899,27469,22720,… "JUN 1996",94642,71043,1159,22440,26519,24572,16472,8100,1947,2003,123164,28788,19901,8887,4327,4560,28666,23626,5040,… "SEP 1996",92894,72022,1075,19797,25706,23985,16691,7294,1721,-8,118592,28403,17605,10798,4692,6106,26821,21375,5446,… "DIC 1996",101020,76239,1169,23612,28068,25869,17580,8289,2199,1702,130790,29779,22093,7686,4238,3448,30602,24999,5603,…

#### Los nombres de los archivos de series tienen el siguiente patrón: *ppccaaa.***csv**

Donde:

- *pp***:** Es el código de publicación. Por ejemplo, **be** para todos los cuadros del *Boletín Estadístico*. (Véase el Anexo I para conocer el código del resto de publicaciones)
- *cc***:** Es el número de capítulo, con dos dígitos. Ejemplo: 01 para el capítulo 1.
- *aaa*: Es el código de cuadro, en algunos casos es numérico con dos dígitos. Ejemplo: 01 para el cuadro 1.

Hay otros casos en que el código del cuadro es o contiene una letra, así que podría tener de 1 a 3 dígitos. Por ejemplo, 17b.

• **csv**: Es la extensión.

Ejemplo: el archivo de nombre **be23a.csv** corresponde a las series del capítulo 23, cuadro A del Boletín Estadístico.

Para aquellos usuarios que quieran descargar todos los archivos de series de una publicación, se facilita el archivo comprimido **pp.zip<sup>1</sup>** con dicho contenido. Este archivo se actualiza diaria o trimestralmente, según la publicación, junto con el archivo de catálogo. (Véase Anexo I para conocer las frecuencias de publicación)

Asimismo, para aquellos usuarios interesados en descargar todos los archivos correspondientes a un capítulo, se ha generado, para cada capítulo, un archivo comprimido con todos sus archivos. El patrón de nombre de estos archivos es **ppcc.zip**.

Donde:

- *pp***:** Es el código de publicación.
- *cc***:** Es el número de capítulo, con dos dígitos.
- **zip**: Es la extensión.

Ejemplo: el archivo de nombre **be01.zip** contiene todos los archivos de series correspondientes al primer capítulo del Boletín Estadístico

Estos archivos se generan cada vez que se actualiza cualquiera de los archivos csv del capítulo.

La url de descarga se montará uniendo el nombre del archivo CSV (cuadro o catálogo), o archivo ZIP, a la siguiente cadena:

https://www.bde.es/webbde/es/estadis/infoest/series/

Por ejemplo, la url del cuadro 2.5 del *Boletín Estadístico* será: <https://www.bde.es/webbde/es/estadis/infoest/series/be0205.csv>

Y la url al ZIP del capítulo 2 de la misma publicación será: <https://www.bde.es/webbde/es/estadis/infoest/series/be02.zip>

j 1 Los archivos se han comprimido con el programa **WinZip**.

Y para su catálogo:

[https://www.bde.es/webbde/es/estadis/infoest/series/catalogo\\_be.csv](https://www.bde.es/webbde/es/estadis/infoest/series/catalogo_be.csv)

Para el caso de los temas y los subtemas, véase el Anexo III para conocer el nombre de los archivos zip y sus urls.

### <span id="page-7-0"></span>**2.1 Contenido del archivo de catálogo**

El archivo de catálogo contiene una línea o registro por cada serie temporal de los cuadros de la publicación. Cuando la misma serie esté incluida en varios cuadros, tendrá una línea, en el archivo de catálogo, por cada cuadro en el que aparezca. Cada columna o campo contiene una característica de la serie temporal. A continuación, se describe el nombre y el contenido de cada uno de ellos:

**a** Alias de la serie

El alias indica la posición de dicha serie en la publicación. Sigue el siguiente patrón: *pp\_c\_a.o[.f]*

Donde:

- *pp***:** Es el código de publicación.
- *c***:** Es el número de capítulo. Ejemplo: 1 para el capítulo 1.
- *a*: Es el número o código de cuadro. Ejemplo: 1 para el cuadro 1.
- *o*: Es el número de columna en cuadros verticales y en cuadros de doble entrada, o el número de fila en cuadros horizontales. Ejemplo: 1 para la columna 1 o para la fila 1.
- *f*: Es el número de fila en los cuadros de doble entrada. Los cuadros verticales y horizontales no tendrán este dígito. Ejemplo: 1 para la fila 1.

Ejemplos: el alias de serie **be\_6\_1.1** corresponde a la serie del Boletín Estadístico del capítulo 6, cuadro 1, que es un cuadro vertical, columna 1; y, el alias de serie **be\_15\_C.1.2**  corresponde a la serie del Boletín Estadístico del capítulo 15, cuadro C, que es un cuadro de doble entrada, columna 1, fila 2.

El alias de la serie, como se ha comentado anteriormente, es un código topológico que indica la posición (columna y/o fila) de la serie en el cuadro. Sin embargo, aunque es único no es un buen candidato para utilizarse como identificador de la serie pues no es invariable. Si una serie cambia de posición en el cuadro, su alias también cambia. Si se inserta una serie nueva en un cuadro, todos los alias posteriores cambiarán y no representarán a la misma serie. Por tanto, como identificador de la serie debe usar siempre o el nombre de la serie o el código secuencial que se explican a continuación.

### **b** Código secuencial

Los alias de las series descritos en el apartado anterior son de tipo topográfico. Esto significa que cuando una serie se cambia de orden dentro de un cuadro o un cuadro cambia de número o de capítulo, entonces el alias de la serie cambiará. Para poder seguir identificando a una serie, después de estos cambios, se le asigna un código secuencial que le acompaña sin variación a lo largo de la vida de la serie.

### **c** Nombre de la serie

Se trata del código o identificador de la serie en las bases de datos del Banco de España. Es un identificador único e invariable.

### **d** Nombre del archivo con los valores de la serie

Se trata del nombre del archivo correspondiente al cuadro al que pertenece la serie y que contiene las observaciones de la misma.

### **e** Descripción de la serie

La descripción de la serie consiste en una cadena de caracteres que indica de forma resumida el concepto económico que representa dicha serie. Se complementa con el título que se describe más adelante.

### **f** Tipo de variable

Indica si el concepto económico recogido en la serie es un flujo, un fondo, una media o una tasa de variación anualizada. El tipo de variable es una información necesaria para la correcta conversión de frecuencia de la serie. En el cuadro adjunto se relacionan los distintos tipos de variables y su explicación.

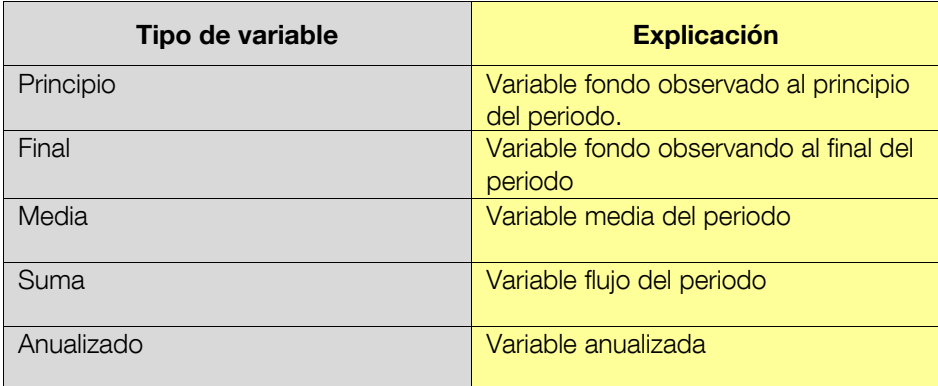

### **g** Código de unidades

Código que indica las unidades en la que está expresada la serie. En el campo de descripción de unidades y exponente se detalla el significado de este código.

### **h** Exponente

Indica la potencia de 10 por la que habría que multiplicar los valores de la serie para obtener las unidades. En el campo de descripción de unidades y exponente se detalla el significado de este valor.

**i** Número de decimales

Indica la precisión con la que se mide la serie.

**j** Descripción de unidades y exponente

Describe o decodifica los códigos de unidades y de exponente.

### **k** Frecuencia

La frecuencia de la serie será la más alta de aquellas con las que la serie aparece en el cuadro. Por ejemplo, si una serie aparece en un cuadro con frecuencias mensual y anual, en el archivo correspondiente aparecerá con frecuencia mensual. Estas frecuencias pueden ser: DIARIA, LABORABLE, MENSUAL, TRIMESTRAL, SEMESTRAL o ANUAL.

Nota: La frecuencia Laborable significa de lunes a viernes. La frecuencia Diaria incluye, además, sábados y domingos.

#### **l** Fecha de la primera observación

Fecha correspondiente a la primera observación del periodo muestral contenido en el archivo con los valores de la serie. La fecha de la primera observación se expresa en la frecuencia de la serie. Véase el Anexo II para los formatos de fecha.

#### **m** Fecha de la última observación

Fecha correspondiente a la última observación del periodo muestral contenido en el archivo con los valores de la serie. La fecha de la última observación se expresa en la frecuencia de la serie. Véase el Anexo II para los formatos de fecha.

#### **n** Número de observaciones

Número de observaciones que componen el periodo muestral de la serie y que están contenidas en el archivo con los valores de la serie.

#### **o** Título

Describe de forma detallada el concepto económico que mide o representa la serie. Complementa a la descripción. Está formada por un conjunto de cadenas de caracteres separados por el carácter "/".

#### **p** Fuente

Describe la fuente original de la serie. Está formada por un conjunto de cadenas de caracteres separados por el carácter "/".

#### **q** Notas

Contiene las características generales sobre la elaboración de la serie o sobre algunas observaciones en particular. Está formada por un conjunto de cadenas de caracteres separados por el carácter "/".

### <span id="page-9-0"></span>**2.2 Contenido de los archivos con los valores de las series**

Los archivos con los valores de las series de un cuadro contienen seis líneas de cabecera con la identificación de la serie, una línea con valores para cada fecha del periodo muestral, y al final del archivo, dos líneas con la fuente y las notas.

#### **a** Líneas de cabecera para la identificación de las series

Con objeto de identificar los valores de cada serie se incluyen en el archivo seis líneas con las principales características:

- la primera línea contiene la lista de alias de series;
- la segunda línea contiene los códigos secuenciales;
- la tercera línea contiene el identificador o nombre de la serie;
- la cuarta línea contiene la descripción de la serie. Aquí, la diferencia con el archivo de catálogo es que cuando no hay descripción, se indica el título de la serie;
- la quinta línea contiene la descripción de las unidades;
- y, la sexta línea contiene la frecuencia.

La explicación del contenido de estos campos puede verse en el apartado 2.1.

**b** Líneas de valores

A las líneas de cabecera siguen las líneas de valores. Cada línea contiene los valores de una de las fechas del periodo muestral. Véase el Anexo II para los formatos de fecha.

Los valores de cada serie tendrán las cifras decimales que se especifican en el archivo de catálogo, en la línea correspondiente a esa serie. Véase el apartado 2.1.

Cuando para una serie y una fecha dadas no exista dato, en lugar de un valor, se especificará un signo que explica la causa de la inexistencia del valor. En la tabla adjunta se detallan los símbolos usados y su significado.

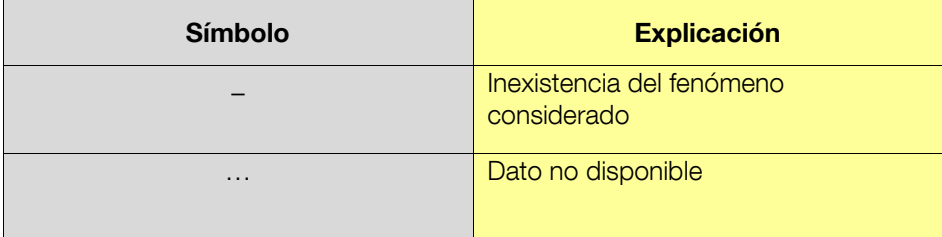

### **c** Líneas finales

Las líneas finales son la fuente y las notas.

### <span id="page-10-0"></span>**3 Carga de los archivos csv en hoja de cálculo**

En este apartado se incluyen, a modo de ejemplo, algunas indicaciones para trabajar con los archivos **csv** en un entorno Windows con la hoja de cálculo Excel y la forma en la que se puede utilizar el archivo de catálogo para realizar búsquedas de series.

### <span id="page-10-1"></span>**3.1 Opciones para cargar los archivos en Excel**

En el entorno Windows, los archivos **csv** se pueden abrir desde las siguientes aplicaciones:

- Explorador de Internet.
- Explorador de archivos.
- Programa Excel.

Desde cualquiera de las tres opciones se abrirá Excel y se cargará el archivo de tal forma que cada valor o campo se carga en una celda de la hoja de cálculo.

Para que esta operación se realice correctamente desde cualquiera de las tres opciones mencionadas anteriormente se requiere asociar la extensión **csv** a la aplicación Excel y establecer las opciones adecuadas en la configuración regional de Windows.

Para asociar la extensión **csv** a la aplicación Excel se puede seguir la secuencia siguiente:

**1** En Mi PC o en Explorador de Windows, seleccione el menú de herramientas y, a continuación, Opciones de carpeta.

**2** Seleccione la ficha Tipo de Archivos.

**3** En la lista de tipos de archivos registrados, seleccione la acción que desee: nuevo tipo, si no existe asociación para la extensión csv, para cambiar, si existe y no está asociada a la aplicación Excel.

Para más detalle sobre asociación véase la ayuda de Windows.

Si no está asociada la extensión **csv** a la aplicación Excel, cuando se intente abrir el archivo según las opciones a) y b), mencionadas más arriba, será necesario especificar la aplicación con la que se desea abrir el archivo.

Los archivos CSV se han elaborado utilizando los siguientes símbolos de puntuación numérica:

- decimal: punto
- separador de miles: ninguno
- separador de listas: coma

Si tiene definida esta configuración regional en Windows, podrá visualizarlos correctamente en una hoja Excel. Si no los visualiza bien, puede cambiar su configuración regional.

Dependiendo de la versión de Windows y de Office que tenga instalada, estos son los pasos a seguir:

- Anteriores a Windows 10:
	- 1. Vaya a Inicio Panel de control Configuración regional o Configuración regional y de idioma - Clic en el botón llamado Configuración adicional pestaña "números" y realizar los siguientes cambios:
		- i. Símbolo decimal: ponga un punto.
		- ii. Símbolo de separación de miles: ponga un espacio.
		- iii. Separador de listas: ponga una coma.
	- 2. Clic sobre "aceptar".
- En Windows 10:
	- 1. Escriba en la búsqueda de la barra de tareas de Windows 10 lo siguiente: Panel de control.
- 2. En Reloj, idioma y región Cambiar formatos de fecha, hora o número Clic en el botón llamado Configuración adicional pestaña "números" y realizar los siguientes cambios:
	- i. Símbolo decimal: ponga un punto.
	- ii. Símbolo de separación de miles: ponga un espacio.
	- iii. Separador de listas: ponga una coma.
- 3. Clic sobre "aceptar".

Si no se establecen los valores mencionados anteriormente para el separador de decimales, la separación de miles y el separador de listas, entonces el comportamiento de Excel depende de la versión de Windows y de Excel, pero lo más probable es que cada línea del archivo **csv** se cargue en la primera casilla de la hoja, en lugar de cargar cada valor o campo en una casilla. Entonces se puede intentar cargar correctamente la información en Excel<sup>2</sup> mediante la secuencia siguiente:

**1** En Excel, seleccione, en la primera columna, el rango de líneas con la información del archivo csv cargado.

**2** En el menú de Datos, seleccione la opción Texto en columnas. Se abrirá la ventana de Asistente para convertir texto en columnas. Seleccione la opción: Delimitados e indique que el separador es la coma ",".

Sin embargo, si el archivo **csv** contiene valores con el punto decimal, estos valores se cargarán incorrectamente. En estos casos se recomienda editar el archivo y sustituir los separadores antes de abrirlo directamente desde Excel o desde el Explorador de Internet integrado con Excel.

### <span id="page-12-0"></span>**3.2 Búsquedas utilizando el archivo de catálogo**

El archivo con el catálogo puede ser utilizado para localizar las series realizando búsquedas en las características de las series. El procedimiento para realizar estas búsquedas es la opción de *Edición > Buscar* de Excel. En la ventana de búsqueda indique:

- **1** El texto que desee buscar.
- **2** En la casilla de **buscar**, especifique: **por filas**.
- **3** En la casilla de **buscar dentro de**, especifique: **valores**.

Por ejemplo, se podrían localizar las series en las que aparece un literal "precios de consumo" en la columna de títulos. Una vez localizada la fila correspondiente a una serie, en la columna de Nombre de archivo se obtiene el archivo que contiene los valores de la serie.

### <span id="page-12-1"></span>**4 Carga de la información de los archivos csv en bases datos**

Dada la variedad de sistemas de gestión de bases de datos y de diseños de modelo de datos posibles para almacenar la información que se proporciona, resultaría bastante

 2 Para más información sobre formatos **csv** y Excel véase "Microsoft Excel User's Guide 2".

complejo indicar de forma detallada el desarrollo de un programa para cargar la mencionada información en una base de datos para su integración con otros datos estadísticos o de gestión de una institución. Por ello, en este apartado se indican algunas ideas sobre la estrategia a seguir en el diseño de un programa de carga.

Para cargar todas o gran parte de las series de una publicación en una base de datos se dispone de un archivo denominado **pp.zip** (véase Anexo I con las publicaciones), mencionado anteriormente, que contiene comprimidos el archivo de catálogo y los archivos con todos los cuadros de la publicación.

En el mismo sentido, uno de los objetivos del archivo de catálogo es el de facilitar la carga de la información en una base de datos. En primer lugar, el archivo de catálogo contiene las características o meta información de todas las series y en segundo lugar contiene para cada serie:

- **a** El nombre del archivo con los datos.
- **b** La fecha de la primera y última observación.
- **c** El número de observaciones.

De tal forma que el programa pueda abrir los archivos de datos automáticamente y pueda controlar las fechas y el número de observaciones que tiene que leer.

El esquema del programa de carga podría ser el siguiente:

**1** Abrir archivo de catálogo.

**2** Lectura de las líneas del archivo de catálogo con la información correspondiente a las series de un mismo cuadro, por ejemplo, del cuadro **beccaa**.

**3** Abrir archivo que contiene las observaciones o valores de las series del cuadro **beccaa**, leído en el paso anterior.

- **4** Lectura de las observaciones del archivo abierto en el paso anterior.
- **5** Cerrar archivo abierto en el paso 3)
- **6** Actualizar en la base de datos de destino las series del cuadro **beccaa**.
- **7** Repetir los pasos 2) a 5) hasta el final del archivo de catálogo.
- **8** Cerrar archivo de catálogo.

### <span id="page-14-0"></span>**5 Anexo I: Publicaciones estadísticas**

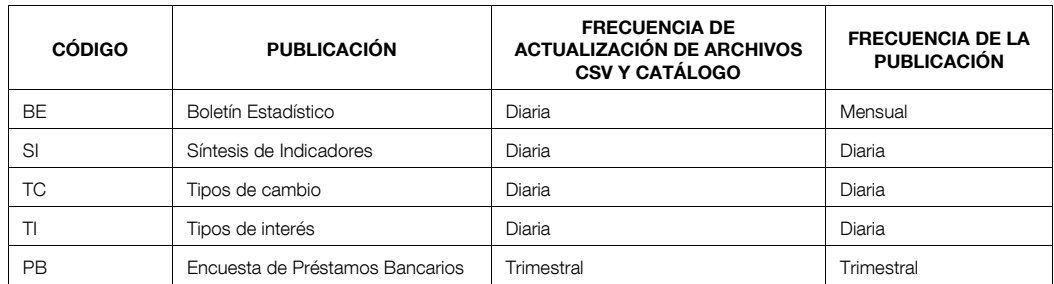

## <span id="page-14-1"></span>**6 Anexo II: Formatos de fechas**

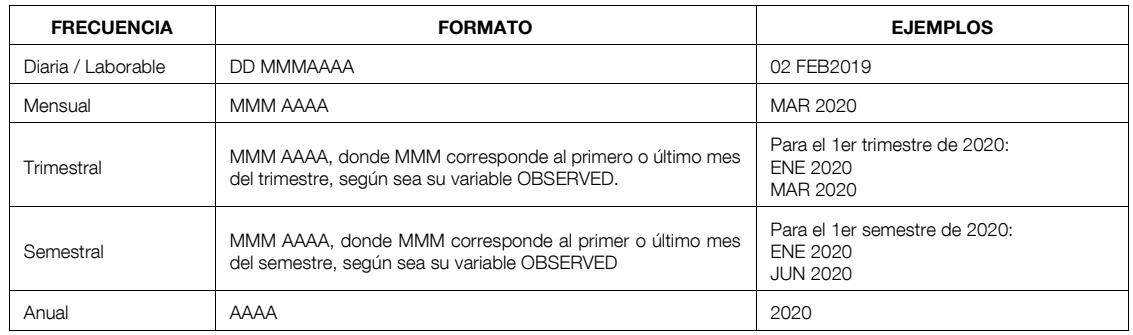

# <span id="page-14-2"></span>**7 Anexo III: Clasificación temática**

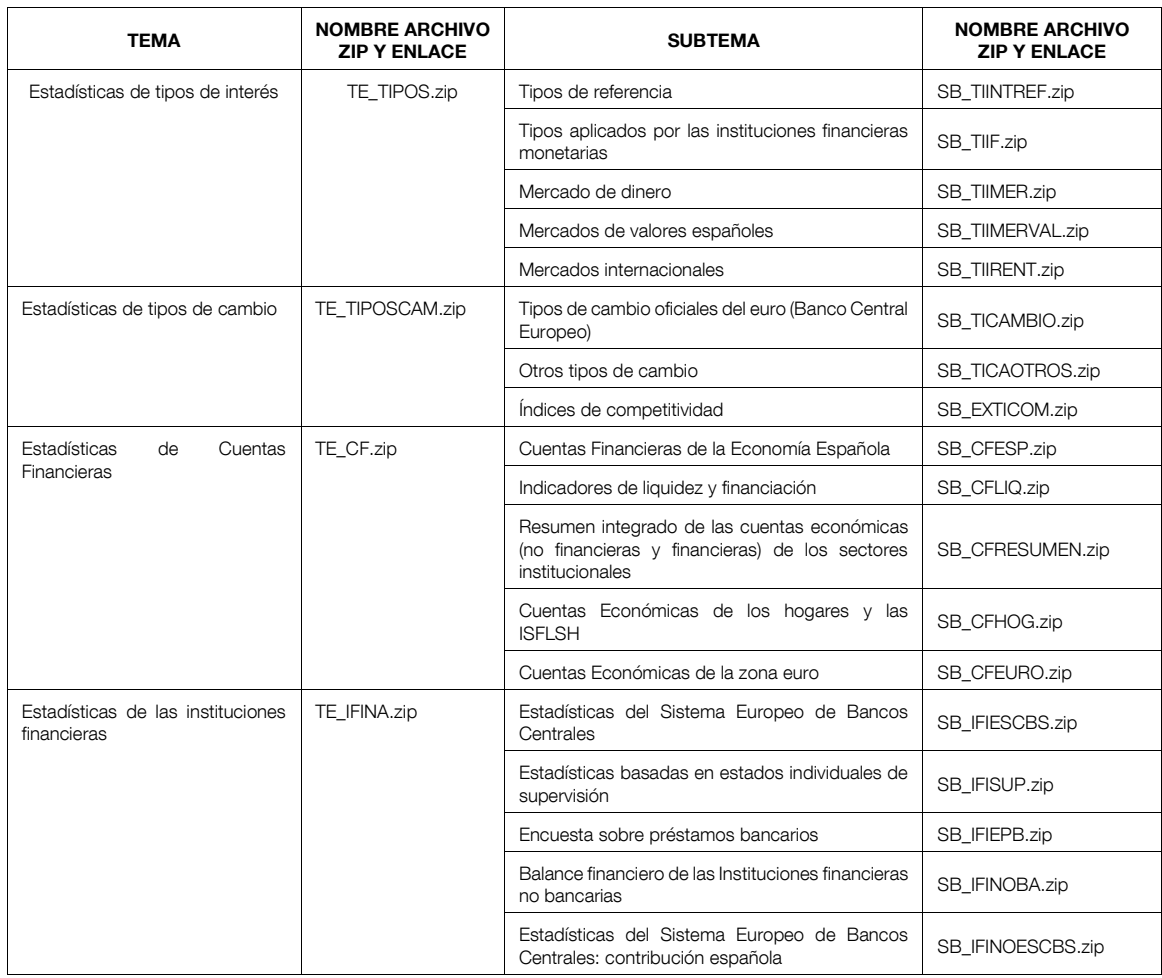

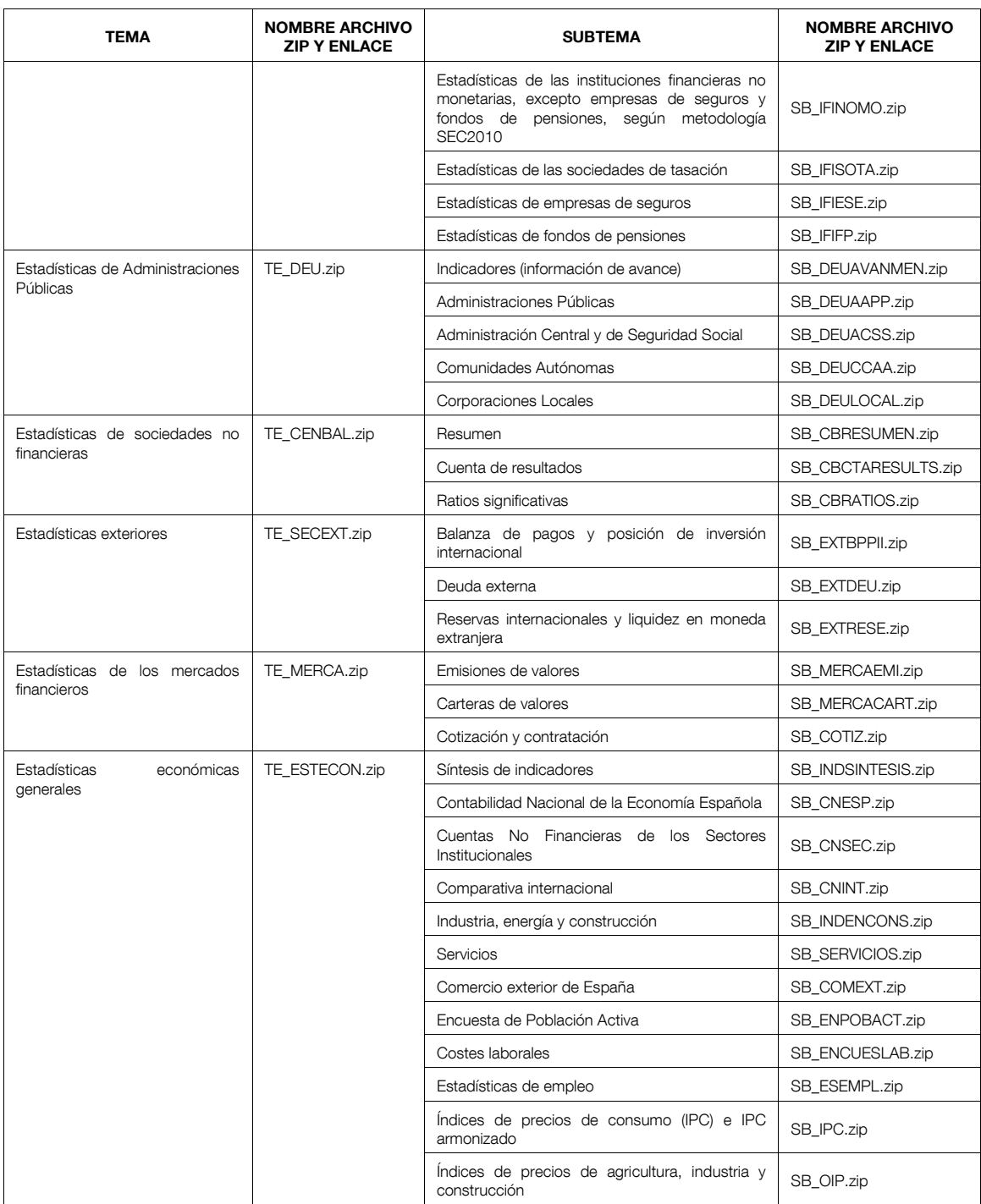

Para acceder al archivo ZIP de cualquiera de los temas anteriores, la url se montará añadiendo el nombre del archivo ZIP (manteniendo mayúsculas y minúsculas) a la url siguiente:

<https://www.bde.es/webbde/es/estadis/infoest/series/>

Por ejemplo, para obtener el ZIP del tema de Mercados Financieros, la url completa sería:

[https://www.bde.es/webbde/es/estadis/infoest/series/TE\\_MERCA.zip](https://www.bde.es/webbde/es/estadis/infoest/series/TE_MERCA.zip)